## **Nástroj pro kontrolu maximální šíře pozemku (polygonu) v LPIS**

Hlavním cílem je kontrola takových zákresů, u nichž je dovolena jen maximální šíře – typicky liniové úhory v rámci prémiové ekoplatby.

Nástroj je k dispozici na panelu kreslení – tj. lze spustit po aktivaci kreslícího panelu (ikona barelu).

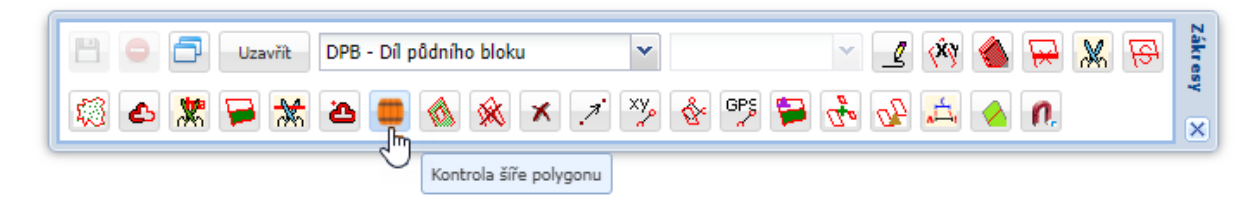

Jeho použití znázorňuje následující obrázek na následující straně.

Principem je stanovení požadované maximální šíře. Pokud pozemek jí překračuje, v mapě se objeví modrý polygon označující místo, které je širší jak požadovaná šíře. Pokud šíře je splněna, objeví se v dialogu splněno ANO a v mapě nebude zobrazen žádný dílčí polygon

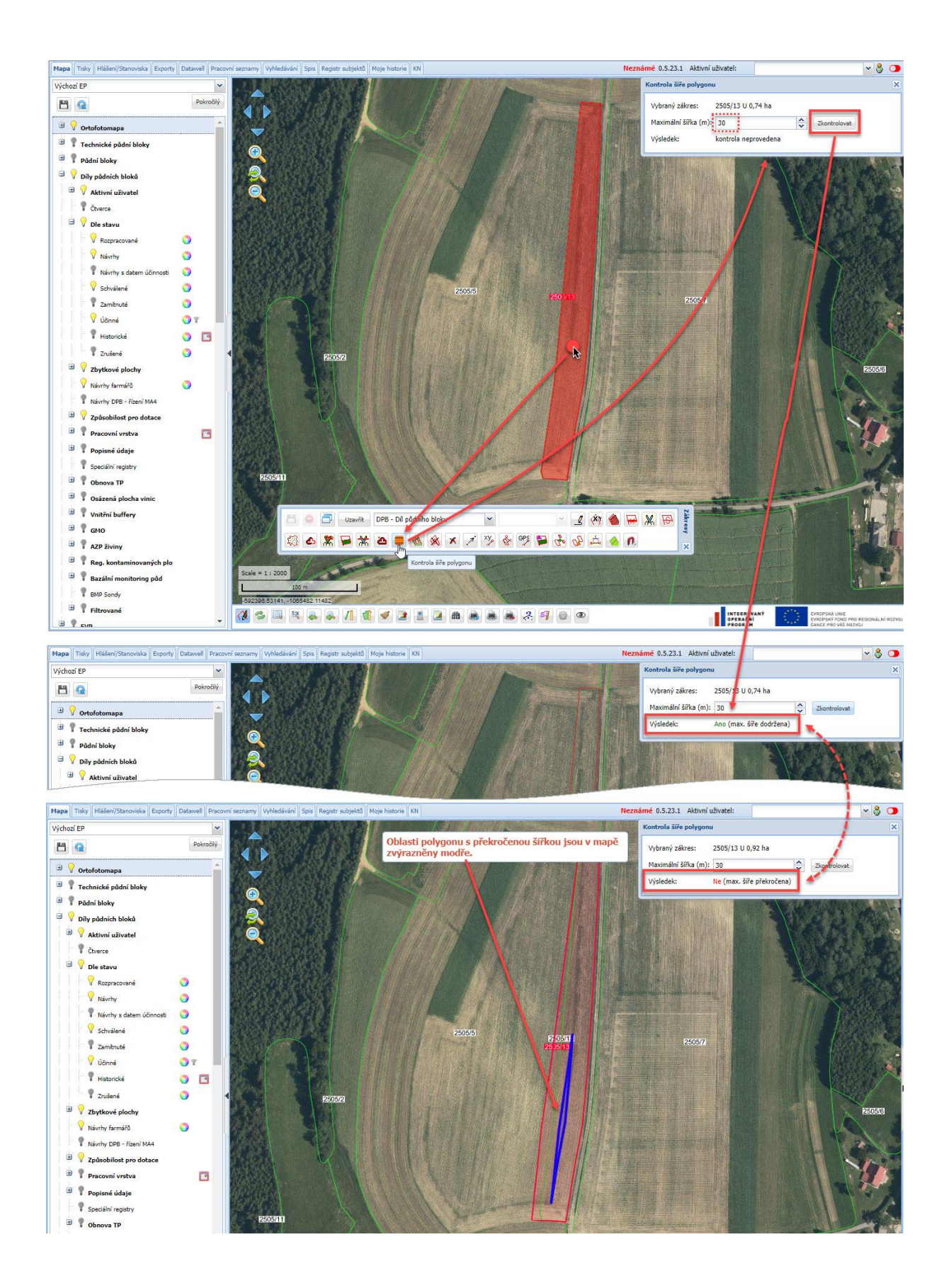